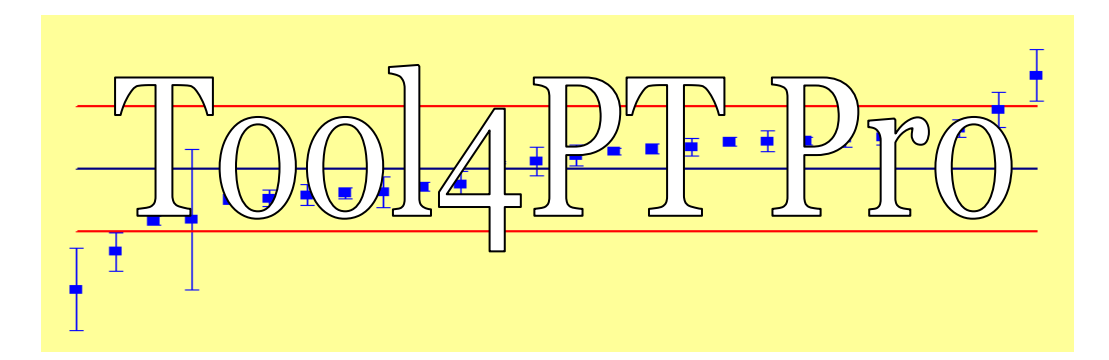

# **Evaluation of interlaboratory comparison tests & Proficiency Testing (PT) schemes**

## **Leopoldo Cortez & Kees J.M. Kramer**

# **In brief**

**Tool4PT Pro** is a professional tool for the evaluation of interlaboratory comparisons, operating in MS-Excel. Easy copy-paste entry of participant replicates. Handles up to **200 laboratories**, for up to **10 replicates** per participant. Features full statistical evaluation and reporting of results in tables as well as charts, which can be tuned to user demands. Assistance in the use of **Tool4PT Pro** is provided by 'Comments' (hover over a cell), and the worksheet 'Guidance'.

After initial screening of the datasets the definitions of reference value ( $X_{Ref}$ ) and deviation unit ( $S_{Ref}$ ) may be based on the 'Classical approach' (outlier testing and exclusion of results) and by 'Robust approach' (by automated Winsorisation). Evaluation of laboratory results is then provided as Z-Scores and En-values. Formats are given for preparation of automatically generated reports to clients.

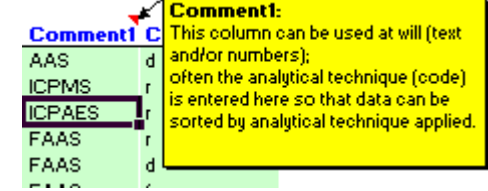

Compatible with ISO 5725, parts 1-6 (Statistical Methods for Quality Control), ISO 13528 (Statistical methods for use in proficiency testing by interlaboratory comparisons) and ISO Guide 43-1 (Proficiency testing by interlaboratory comparisons. Part 1: Development and operation of proficiency testing schemes). **Tool4PT Pro** has been externally validated.

Operates under Windows 2000 and higher, including Windows XP, Vista and Windows7 64; it requires MS Excel 2000 or higher.

N Introduction / Guidance / Report2 / Report1 / Data / Classical / Robust / Evaluation / r & R / B C R /

## **Outline**

**Tool4PT Pro** has been designed in 10 worksheets in MS-Excel. In order to minimise data handling and avoiding (typing) errors, all worksheets are fully linked. The worksheet 'Introduction' provides more detail on the tool, and provides instructions on Excel settings (e.g. to enable macros). **Tool4PT Pro** has been developed to be used by professionals who know the business of PT evaluation (e.g. Thomson et al. 2006<sup>1</sup>; ISO 17043); references for further study are provided in the product. However, in order to support (new) users the worksheet 'Guidance' provides instructions on the approach best followed when using **Tool4PT Pro**. The other worksheets are discussed below.

#### **Data**

This is the first worksheet to be used when a PT evaluation starts: data entry and first screening of the data set for consistency. In order to protect the integrity of the tool, only a limited number of (green) cells accept user input. Data can be entered by typing or copy-paste (preferred: 'Paste Values'); up to 200 PT participants can be entered, each with up to 10 replicates. Additional information may be added: Label (laboratory-code) and laboratory uncertainty (may be left open); Comment1 (e.g. technique) and Comment2 (e.g. extraction or destruction method applied) may help in a technical discussion. For each laboratory n, average, standard deviation, RSD, max, min and median are calculated.

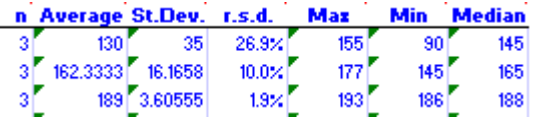

Accepted/expected data ranges can be set in order to highlight faulty (red) entries (e.g. typing errors). Data can be sorted by Label, Average, Comment1 or Comment2. Charts are automatically generated that support screening of the data set by the user (PT organiser): max-median-min, data replicates and frequency distribution of laboratory means (of raw data & accepted data sets).

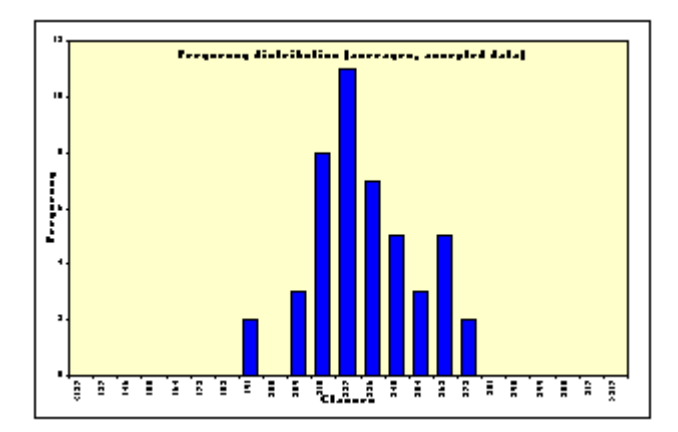

-

<sup>1</sup> Thompson, M., S.L.R. Ellison & R. Wood, 2006. The International Harmonized Protocol for the proficiency testing of analytical chemistry laboratories (IUPAC Technical Report) Pure Appl. Chem. 78: 145-196.

#### **Classical approach**

The 'Classical approach' worksheet provides the statistical tools to evaluate laboratory results for being a (statistical) outlier. The Cochran test is used for testing of outlying variances. For testing for outlying means the Grubbs single and Grubbs double tests, w/s test and Hampel test are included. The Kolmogorov-Smirnov test is used for testing

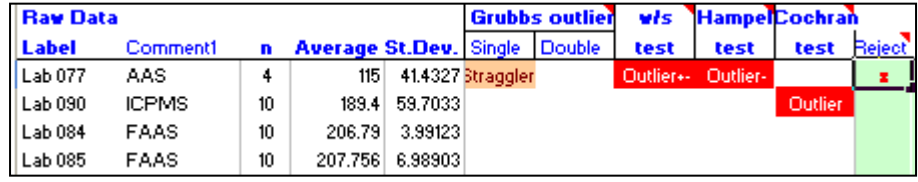

for normality. For each test outliers and stragglers are flagged. As a result of the statistical evaluation (and PT provider interpretation and its policy) laboratory data sets may be excluded from calculations by entering an 'x' in the reject column. What remains are the 'Accepted data', from which the reference value  $X_{Ref}$  and deviation unit  $S_{Ref}$  are calculated.

Statistics for all data are identified in the 'Raw data' table, the remaining data in the 'Accepted data' table. Full statistical references are provided.

Standard charts show the laboratory mean data with their confidence intervals (to be user defined 80-100%). One may choose to include only the accepted data sets, or to include the rejected means as red dots.

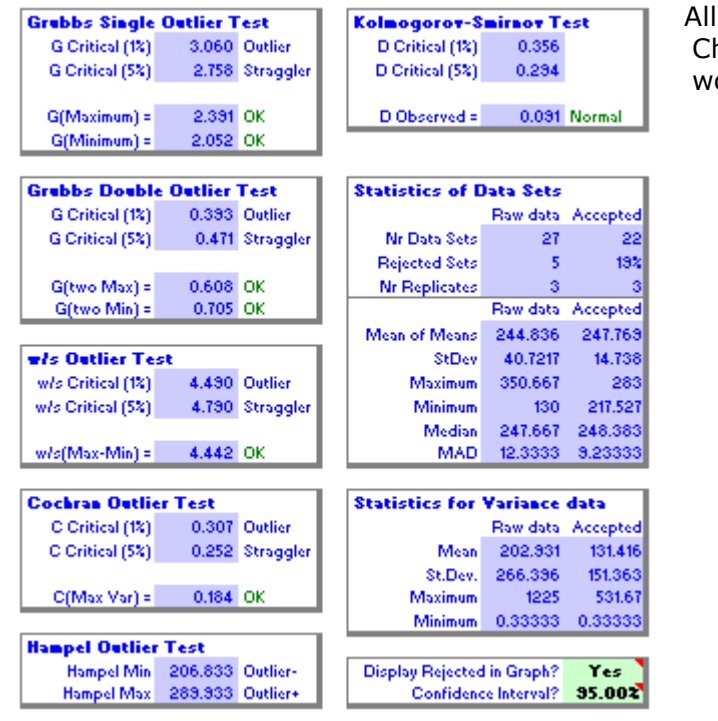

All charts in **Tool4PT Pro** can be adjusted using normal MS-Excel operations. Charts can be copy-pasted into other applications, and/or to the 'Report1' worksheet.

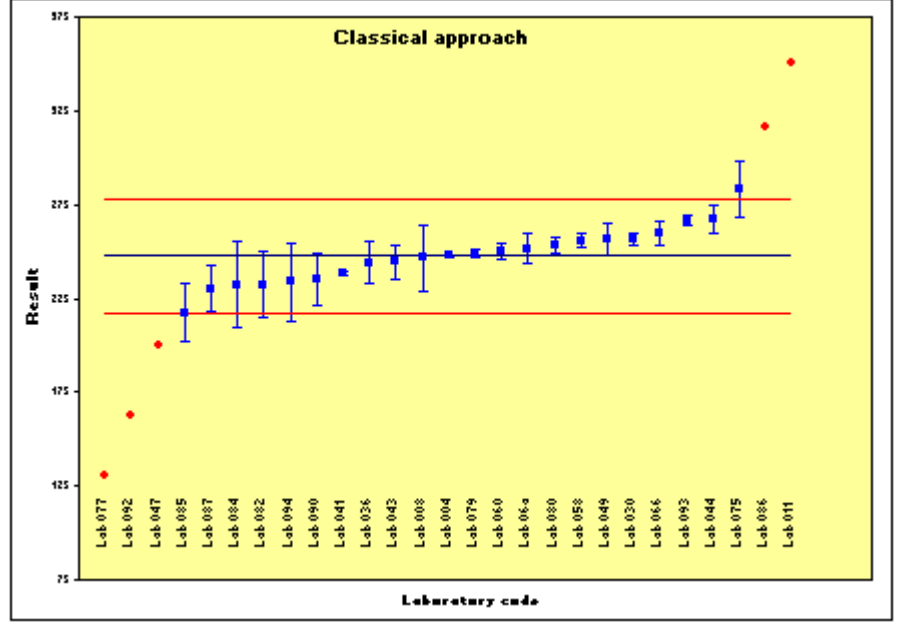

#### **Robust approach**

The worksheet 'Robust approach' follows the Winsorisation algorithm as mentioned in Analytical Methods Committee<sup>2</sup>, and the Algorithm A in ISO 5725 part 5 to define  $X_{Ref}$  and  $S_{Ref}$ . A detailed guidance accompanies this function.

Cut-off value (c) and the robust variance constant  $(\beta)$  are set by default at 1.5 and 0.778 respectively, but they may be user defined. After setting the Digit Rounding & Iteration Limit, Winsorisation can be initiated. This may be either by manual step-by-step operation or by an auto-iterate operation.

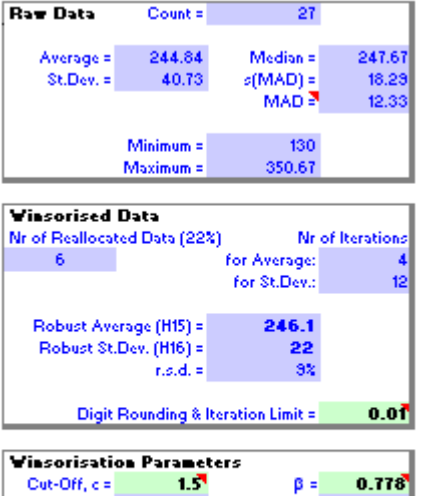

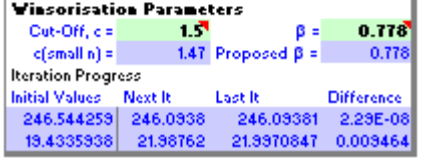

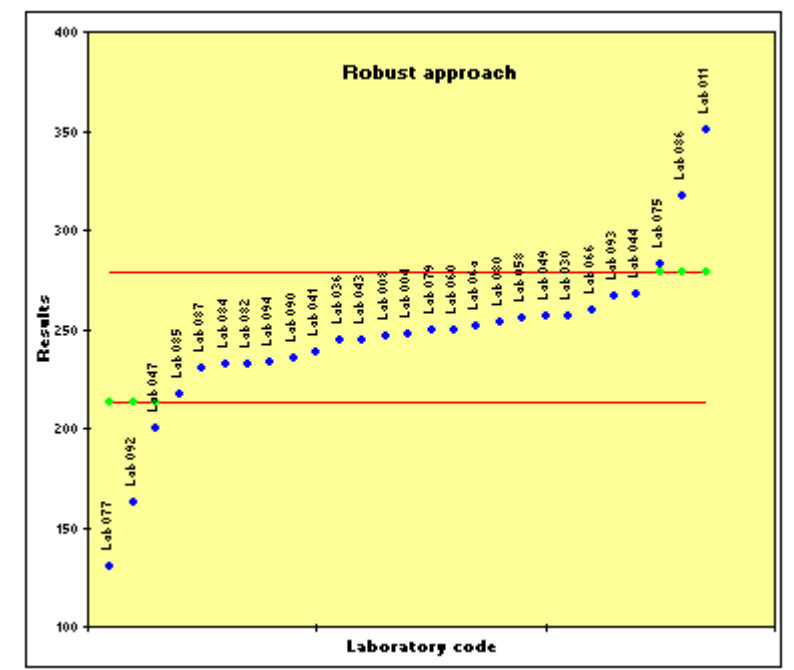

In manual operation, the iteration process can be followed as the iteration develops, both in the results table and graphically. The laboratory means are sorted by mean results order. As the Winsorisation algorithm is applied, reallocation of (extreme) data may occur, and the results of each calculation step can be followed in the Winsorisation parameters box. In automatic operation the iteration continues until the iteration limit has been reached.

In the 'Robust approach chart', original data are depicted in blue, reallocated/Winsorised data in green, together with cut-off lines in red. For each laboratory data set where reallocation took place the value of reallocation is provided in a table.

The statistics for the 'Raw data' are tabulated together with the 'Winsorised data'. The robust  $X_{Ref}$  and  $S_{Ref}$  result from the iteration process. The number of iterations and the number and percentage of reallocated data are presented in a table.

-

 $^2$  Analytical Methods Committee, 1989. Robust Statistics - How not to reject outliers. Part 1: Robust Statistics. Analyst, 114: 1693, and: -- Part 2: Interlaboratory trials. Analyst, 114: 1699.

## **Evaluation**

The worksheet 'Evaluation' allows three options for selecting the evaluation criteria  $X_{Ref}$  and  $S_{Ref}$ : those calculated by the Classical approach, by the Robust approach, or assigned by the user. The latter option allows you to set XRef and sRef as a Fit-for-Purpose option (ISO 13528). For the En evaluation the Uncertainty of the Reference Value  $U(X_{Ref})$  shall be entered.

The Z-Scores and En-values are computed automatically, using the formulae: Z-Score =  $(X_{\text{Lab}} - X_{\text{Ref}})$  /  $S_{\text{Ref}}$  and  $En = (X_{\text{Lab}} - X_{\text{Ref}})$  /  $SQRT(U_{\text{Lab}}^2 + U_{\text{Ref}}^2)$ .

Z-Score evaluation identifies |Z-Score|>3 as unsatisfactory result (pink), and 2<|Z-Score|<3 as questionable results (yellow).

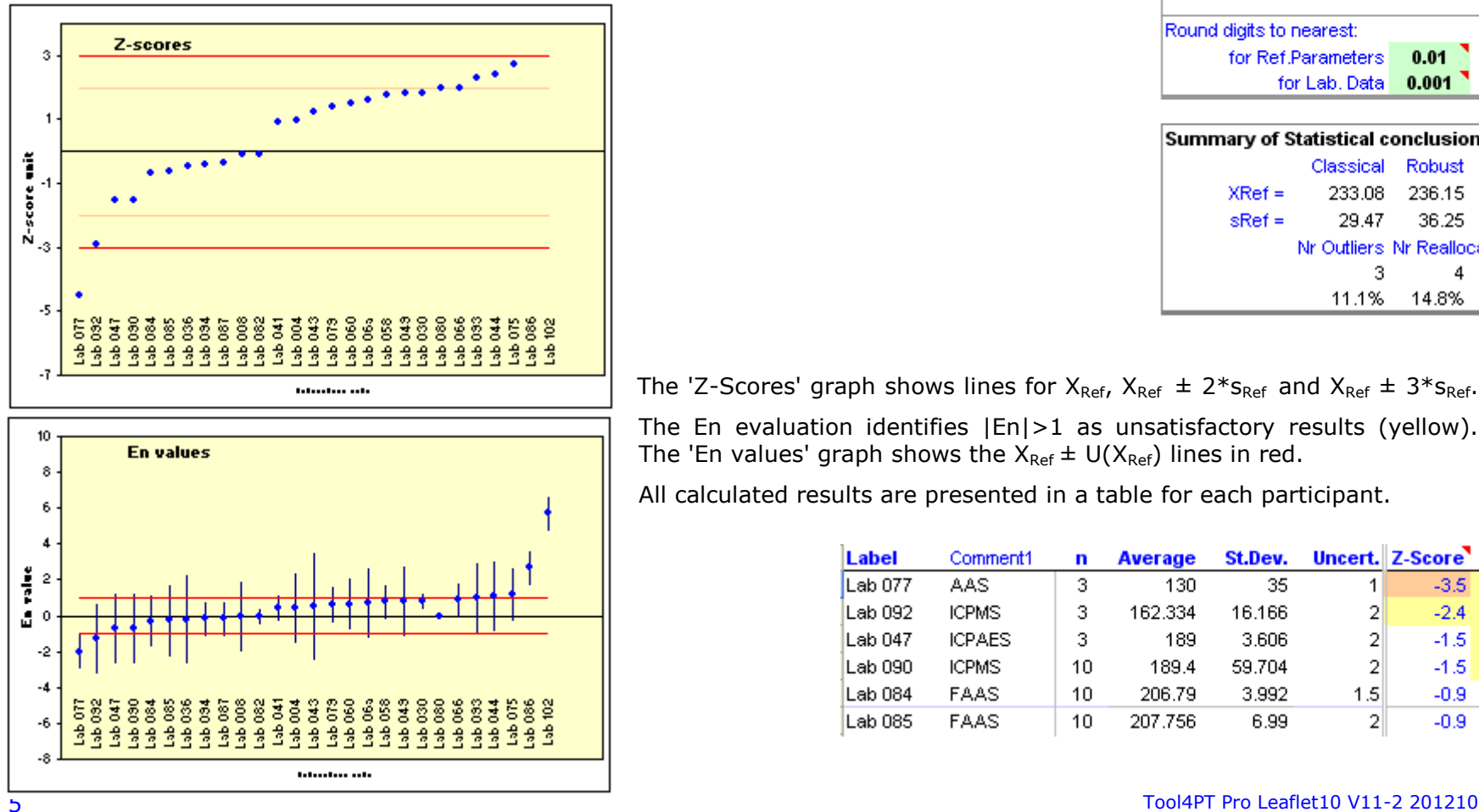

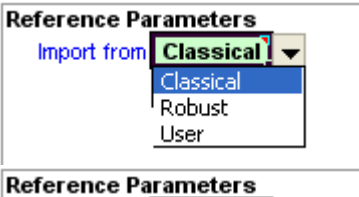

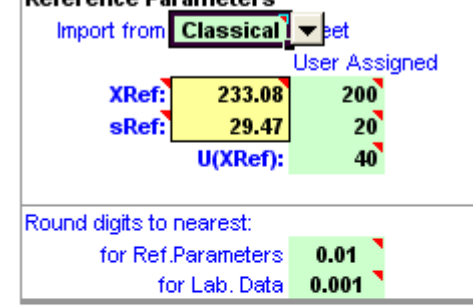

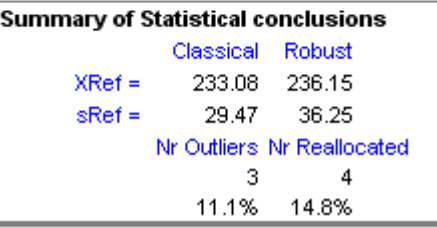

The 'Z-Scores' graph shows lines for  $X_{Ref}$ ,  $X_{Ref} \pm 2*_{SRef}$  and  $X_{Ref} \pm 3*_{SRef}$ .

The En evaluation identifies |En|>1 as unsatisfactory results (yellow). The 'En values' graph shows the  $X_{Ref} \pm U(X_{Ref})$  lines in red.

All calculated results are presented in a table for each participant.

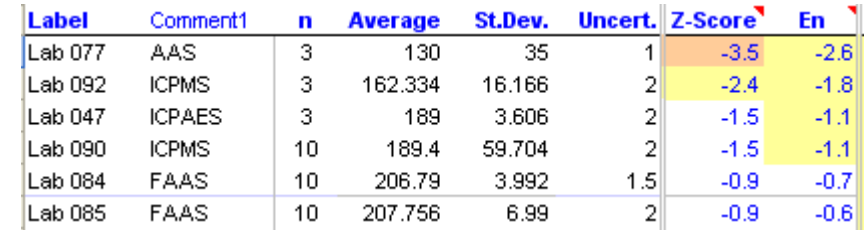

## **r&R interlaboratory tests**

In the worksheet 'r&R interlaboratory test' the Mandel h & k consistency is checked. For each laboratory the 1% and 5% consistency is calculated (ISO 5725 part 2). The 'h' checks on the average value, and 'k' check on the spread/variance value, using 1% and 5% confidence intervals. Suspicious results are flagged and displayed in the table.

Confirmed outliers or stragglers may be rejected by flagging with an 'x' mark on 'Reject' column (the selection may be different from the classical outlier tests).

The 'ANOVA table' displays the interlaboratory variance s(L), the repeatability s(r) and reproducibility s(R) statistics for the accepted dataset.

h&k Charts display the h-consistency and k-consistency, each with lines at 1% and 5%.

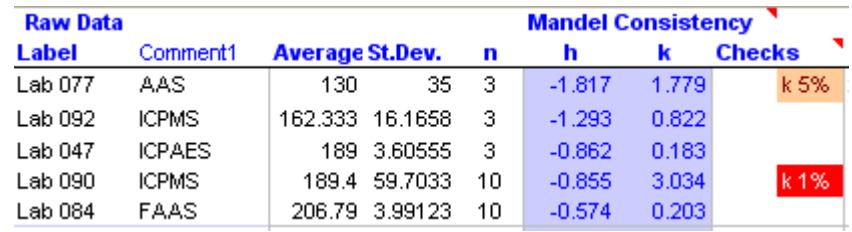

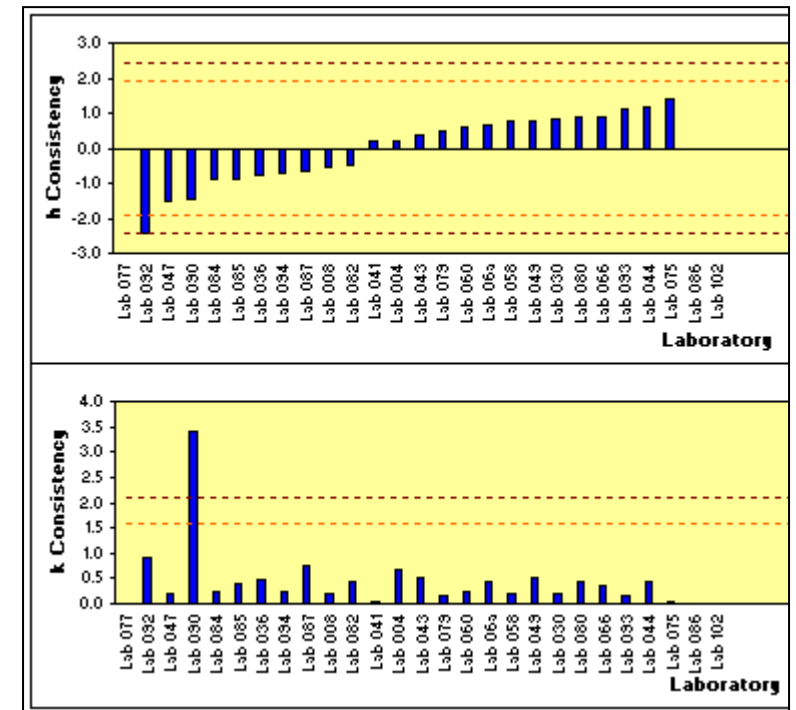

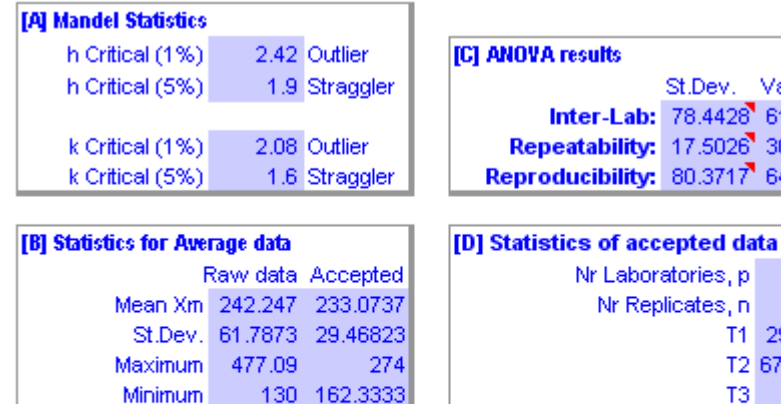

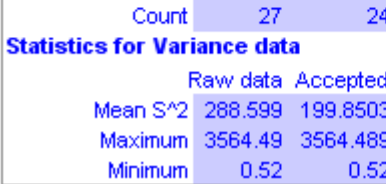

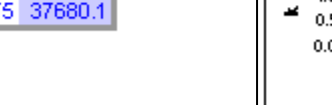

Variance

6153.27

306.342

6459.62

29435.2

6753793

 $T<sub>4</sub>$ 

147

1071

24

### **BCR charts**

During the EC-BCR<sup>3</sup> programme, evaluation and discussions were conducted using the well known 'Tables and Bar-Charts'. They were very popular as they served well in the technical discussions on accepted data sets, rejection of outliers and on the definition of mean of means and mean of all data. The idea has been copied to the worksheet 'BCR'.

Confidence intervals can be set at 1, 2 or 3s, or at user defined values (e.g. 90%)). The confidence intervals are calculated for the accepted data set and reported for the 'Mean of means' and the 'Mean of all data'. The 'BCR'-chart can be set to display the one or the other. Statistics for 'Participant data' (raw data, accepted data), for 'All data', for 'Average data' and for the 'Standard deviation' are provided in a table.

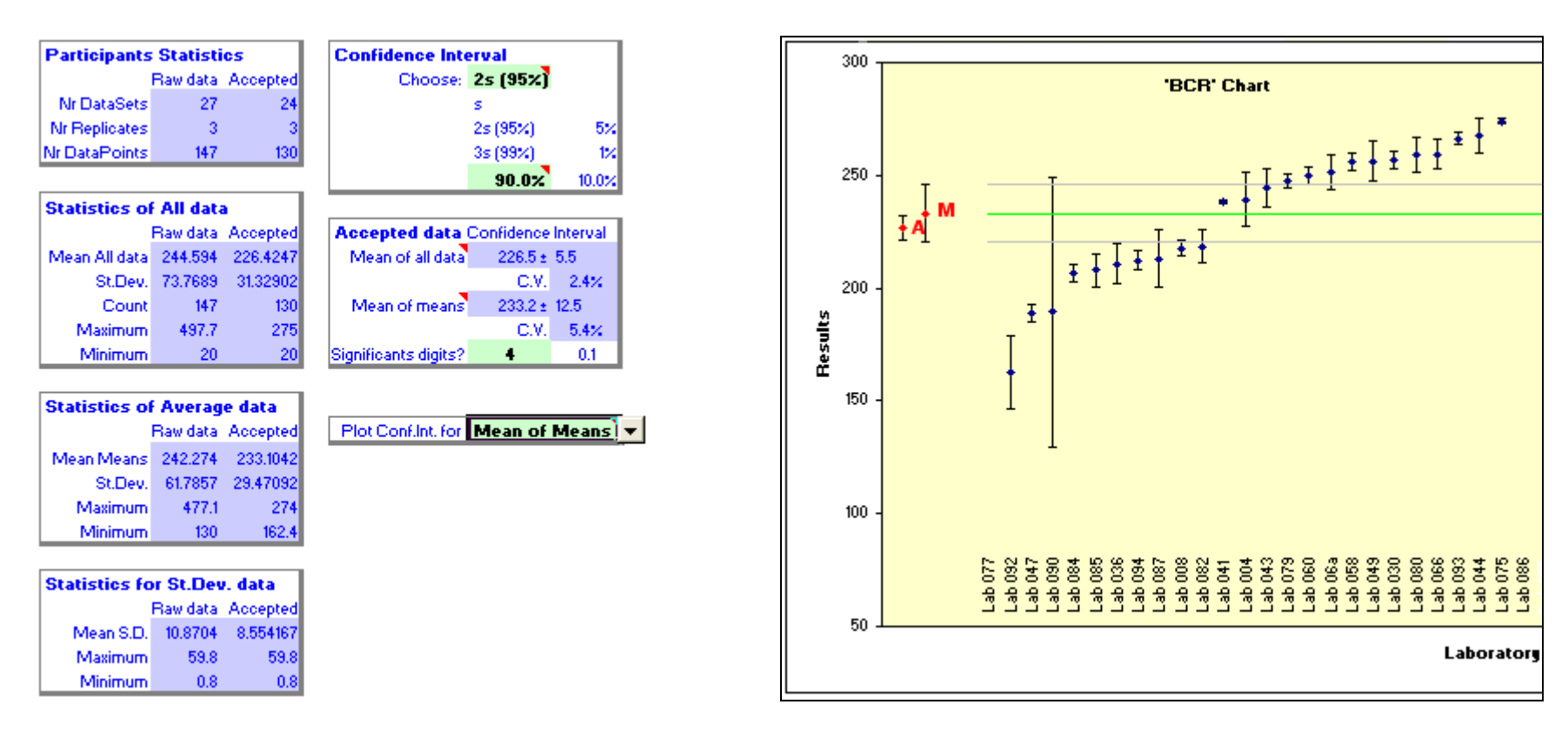

<sup>&</sup>lt;sup>3</sup> BCR: Bureau Communautaire de Référence, EC Bureau of Reference Materials

#### **Report 1 and 2**

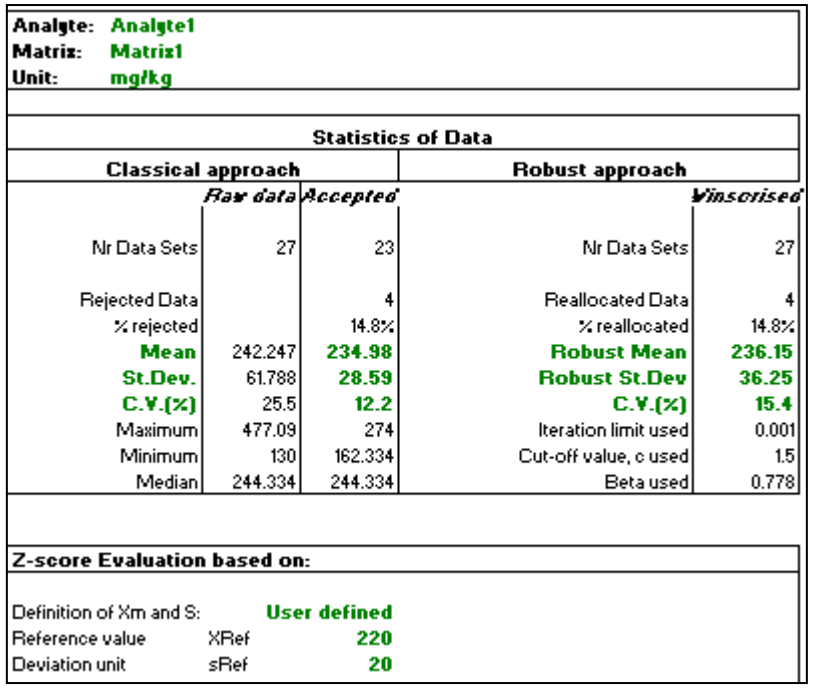

The worksheet 'Report 1' contains a template that will facilitate the reporting of the results. In contrast to the other worksheets this sheet may be tuned to the demands of the user.

The first page contains the synthesis of the outcome of the evaluation: results from the 'Classical approach' and the 'Robust approach'. It is indicated on what criterion the evaluation has been made. The second and following pages provide the participants' results with all key results (n, average, RSD, Z-score and En value). Unsatisfactory and questionable results are flagged. The 'Comment2' is copied from the worksheet 'Data'.

The Report1 provides a template for the charts that need to be reported to the PT participants: Classical (all, accepted) or Robust, Z-Scores and En values (all, accepted).

In the worksheet 'Report2' a full summary of all statistical results is provided in one row for the raw and accepted data, for all relevant tests. This report will be useful when more than one analyte is to be reported: result rows can then be copy-pasted into one overview table.

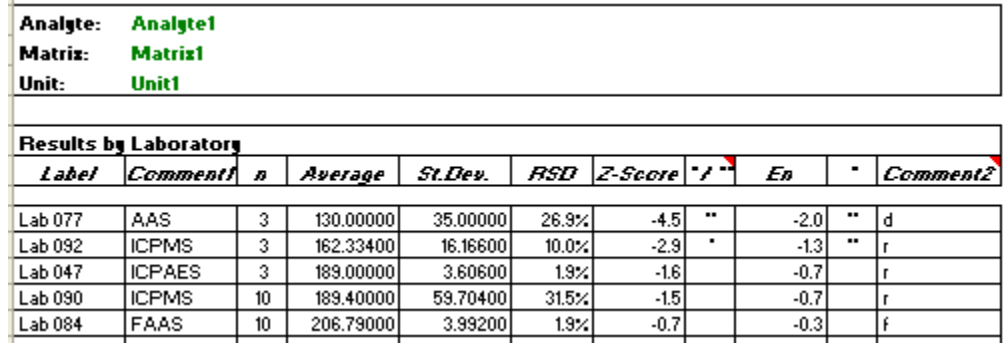

#### **Performance**

Operating **Tool4PT Pro** is easy. It operates in MS-Excel, a spreadsheet program that most scientists use every day. In order to avoid their disruption, worksheets are protected (except those for reporting). Nevertheless, functions in Excel remain working as usual. For example, the user can adapt the graph's x and y axis scales or copypaste tables. No need to learn this.

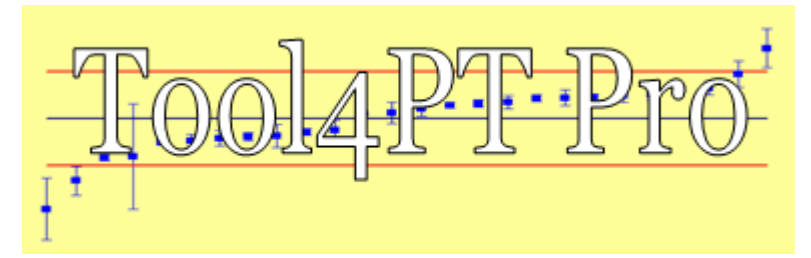

The tool itself comes with assistance where you need it (hover over cells to see the 'Comment'). There is a Guidance included, which outlines the sequence of actions. The use of **Tool4PT Pro** starts with entering/copy-pasting data, it performs the full statistics and assists you to evaluate the results, and it ends with the reporting sheets template already filled in. Still it leaves sufficient room for the user to set individual interpretation. A full evaluation run takes 15-20 min, reporting has become easy.

#### **Validation**

ASLAB<sup>4</sup> tested **Tool4PT Pro** (version 1.04.01) against 10 PT data set evaluations. Dr I. Koruna concluded: "Tool4PT is a well worked-up programme for evaluating PT tests under standardized procedures and its results are fully compatible even under extreme conditions, which appeared in ASLAB PT runs used as testing data sets".

**Tool4PT Pro** was used in the CoEPT project for the Water and Food sector by the Portuguese PT provider. From the report summaries: "the agreement between the protocols of 10 PT providers in the water sector, tested on drinking water datasets is good", and "The agreement between the results from the five PT providers in the food sector, tested on milk powder datasets, is good" <sup>5</sup>

#### **Requirements**

**Tool4PT Pro** consists of an Excel file supplied on a CD-ROM. Windows 2000 or higher, including Windows XP, Vista 32, Windows7 64; Microsoft Excel 2000 or higher is required. After evaluation, files are typical 2-2.5 MB in size.

## **Further information**

**Tool4PT Pro is** produced and distributed by: MERMAYDE Zakedijkje 60, NL – 1862 HC Bergen, Netherlands [info@mermayde.nl](mailto:info@mermayde.nl) [www.mermayde.nl](http://www.mermayde.nl/)

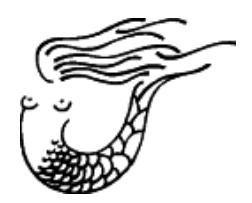

<sup>4</sup> ASLAB - Centre for assessment of laboratories - T. G. Masaryk Water Research Institute, Praha, Czech Republic

1

<sup>5</sup> Comparability of the operation and evaluation protocols of European proficiency testing schemes (CoEPT): <http://www.eptis.bam.de/index.html?coept.htm>

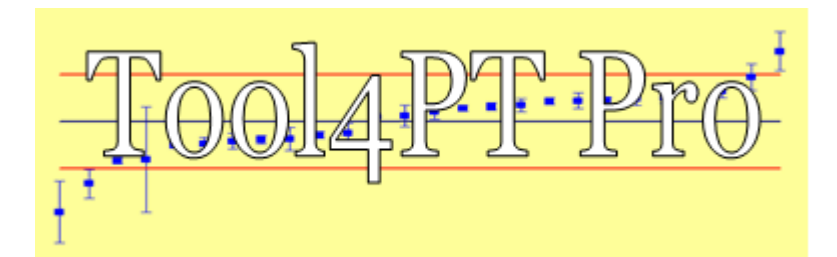

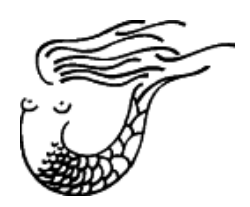

# **Order Form**

**Please send me \_\_\_\_\_ copy(ies) of the CD-ROM:**

**Leopoldo Cortez & Kees J.M. Kramer**

# **Tool4PT Pro: Evaluation of interlaboratory comparisons**

#### **MERMAYDE, Bergen, Netherlands, © 2005-2012. Price € 495.00 (excluding 21% VAT \*) and shipping)**

Payment is required on receipt, in Euro (€) by transfer to our bank (for payment by cheque: add  $\in$  12.50). For credit card payments see below. An invoice will be sent with the shipment.

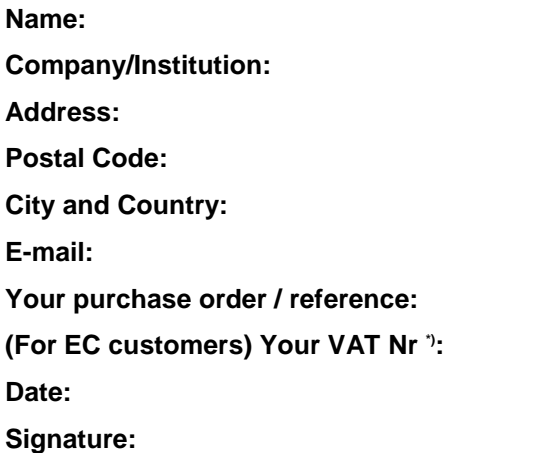

\*) Value added tax: we have to charge VAT at 21% if you are located in the Netherlands, or if you are in the European Community but are not registered for VAT. VAT is not chargeable on sales outside the European Community. If you are in the European Community, and registered for VAT, then please quote your VAT registration number when ordering.

We accept credit card payments via PayPal:

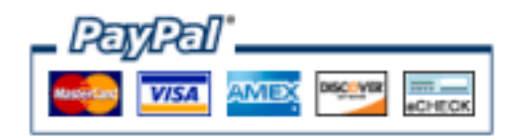

Please print and send by fax or postal service to:

MERMAYDE, Zakedijkje 60, NL - 1862 HC Bergen - Fax: +31-72.581 56 15